## To register for MA 16600-01 Analytical Geometry & Calculus II - Fall 2024

## First, open your Pearson content.

- 1. Log into Brightspace.
- 2. Click on **Content**, then click on **My Math Lab**, and then click on **Access Pearson**.
- 3. If prompted, select **Open Pearson**.4. Select **Open Mylab & Mastering** to go to the course home page
- or select a link under Student Links.

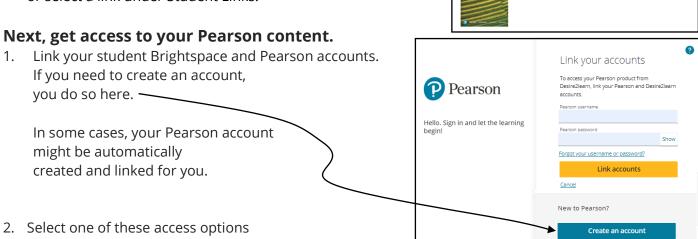

Open MyLab & Mastering

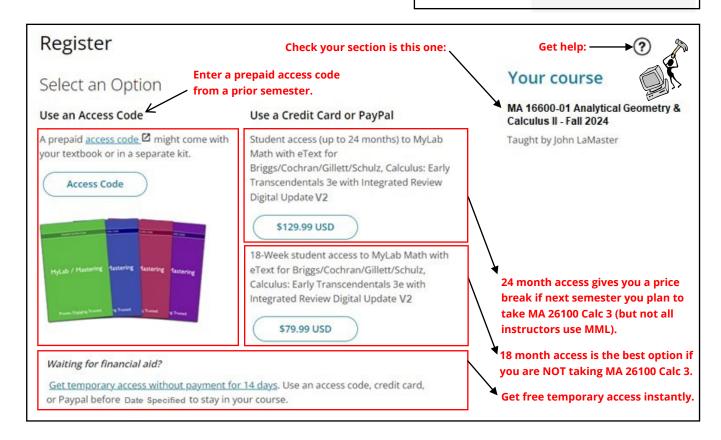

3. Select **Go to my course**.

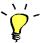

We recommend you always enter your MyLab course from Brightspace.

Need assistance? Browser requirements

Student Help